# **Lumache 发行版本** *0.1*

**Graziella**

**2023 年 09 月 13 日**

## **Contents**

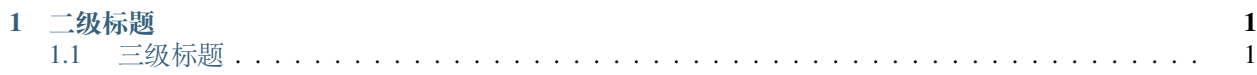

## CHAPTER 1

### 二级标题

## <span id="page-4-1"></span><span id="page-4-0"></span>**1.1 三级标题**

#### **1.1.1 四级标题**

这里是强调内容 这里是引用内容

**这里是粗体内容**

#### 居中加粗行

... 程序将安装在 /usr/lib/python2.*x*/site-packages 目录中。 [TOC]

#### **1. 项目背景**

#### **1.1 项目描述**

利用内核 ebpf 机制, 实现通过 ebpf 修改寄存器的接口并给出 demo, 后续基于该工作, 可以进一步通过 ebpf 实施内核故障注入方案。

后续如果进展顺利的话,可以考虑一下其他的功能,比如用户态的指定函数修改,指定内存地址 修改,通过替换 PC 的方式替换函数等。

#### **1.2 产出标准**

- 参考 bpf\_override\_return 接口 (位于 kernel/trace/bpf\_trace.c), 编写用于修改其他寄存器的 ebpf helper 接 口
- 编写使用该接口的 demo 程序,用于修改函数调用的入参寄存器
- 代码合入指定仓库指定分支
- 提供测试报告,确定测试符合预期

#### **1.3 相关仓库**

- 仓库: https://gitee.com/openeuler/kernel.git 分支: openEuler-22.09
- https://gitee.com/openeuler/kernel/tree/openEuler-22.09/

#### **2. 技术方法及可行性**

#### **2.1 ebpf 相关**

此前一直在学习 ebpf 机制并且编写 ebpf 相关的程序,用到的框架有:

- BCC
- libbpf-bootstrap(BPF-CORE)
- 将 samples 目录下的部分程序移植到 Android 上

#### 之前以经提取过的信息有:

| 子系统 | 提取信息 | | :------- | ------------------------------------------------------------ | | 进程 | - cpu 占用- 调度延迟- 调 度队列长度 | | 内存 | - 内存申请延迟- 缺页中断进程- swap 进程 | | 文件系统 | - 进程读写文件次数及数据量 | | I/O | - top5 进程 I/O 吞吐量- I/O 延迟 | | 网络 | - TCP,UDP 的上下行流量- TCP,UDP 的上下行丢包率- 网络延时 |

#### **所以对于 ebpf 机制以及 ebpf 程序的使用上是比较了解的**

#### **2.2 寄存器相关-X86**

如下图所示,可以看到如果要修改入参的话,需要考虑到入参的个数和寄存器位置:

- unsigned long di;
- unsigned long si;
- unsigned long dx;
- unsigned long cx;

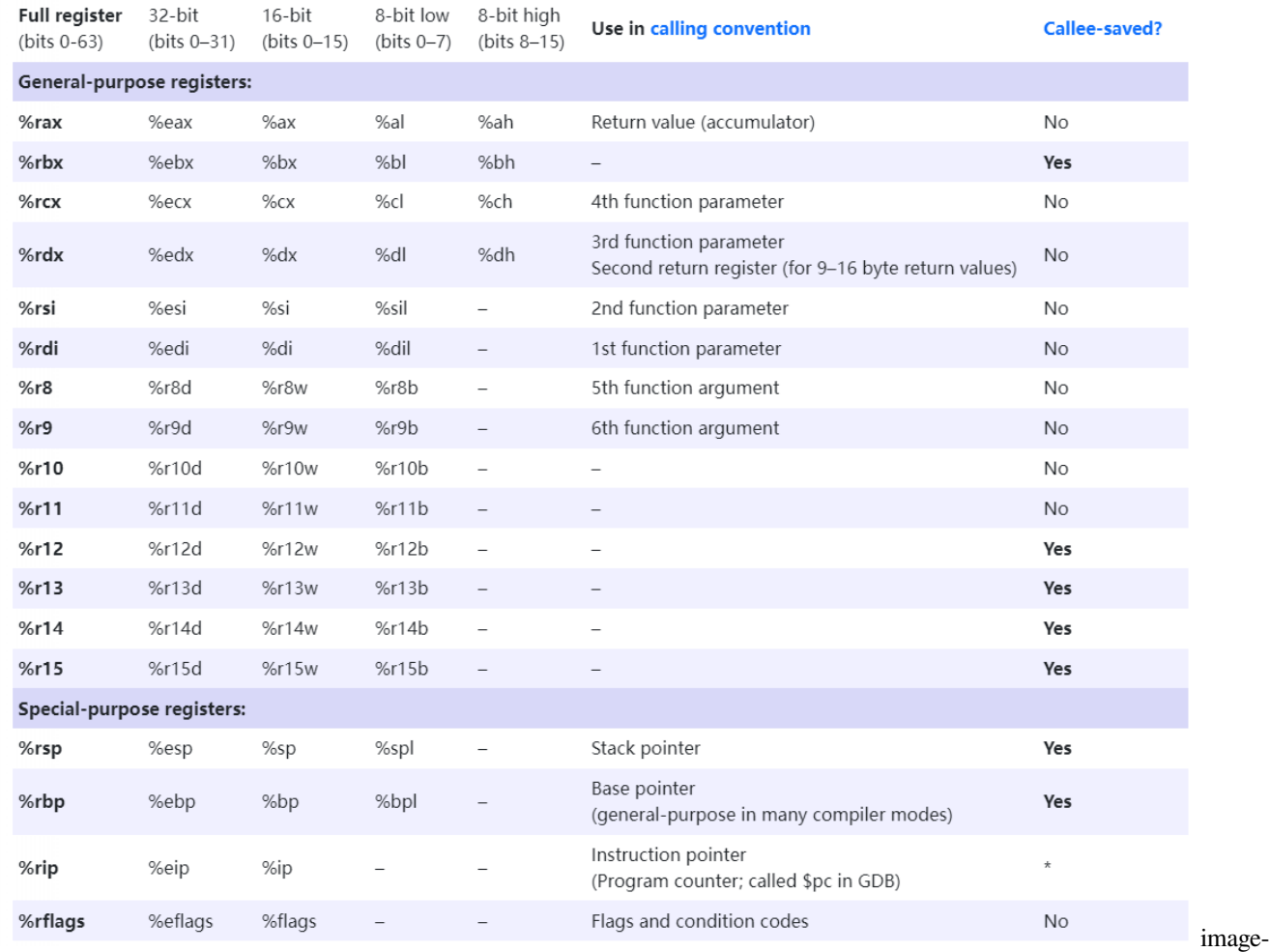

20220421113134688

#### **3. 项目实现细节**

**下列所有的源码分析都是基于 linux-5.15**

#### **3.1 bpf\_override\_return 分析**

#### **3.1.1 概述**

可以从官方解释中看到其函数作用:

```
long bpf_override_return(struct pt_regs *regs, u64 rc)
 /* Description
 * Used for error injection, this helper uses kprobes to override
 * the return value of the probed function, and to set it to *rc*.
                 * The first argument is the context *regs* on which the kprobe
                 * works.
 *
                 * This helper works by setting the PC (program counter)
                 * to an override function which is run in place of the original
```
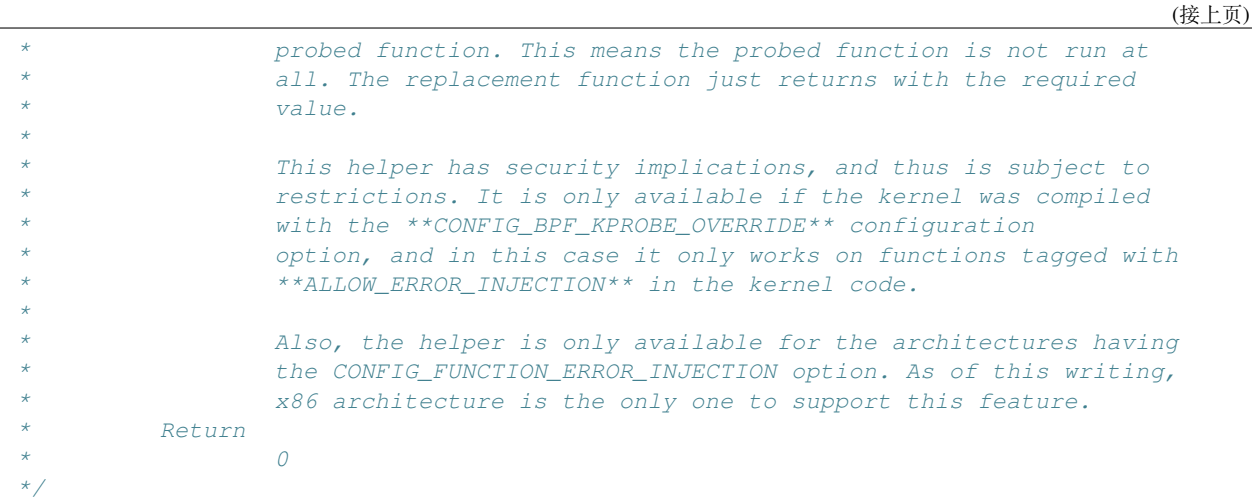

可以看到这个函数是用来错误注入的,它使用 kprobes 覆盖被探测函数的返回值,将其设为 rc

第一个参数是 kprobe 工作的上下文 struct pt\_regs

这个程序是通过将 PC(即程序计数器) 设置为覆盖函数,这个覆盖函数代替原来的探测函数运行。

也就是说被探测的函数根本没有运行,而是由覆盖函数返回了所需的返回值。

可以从上面看到,这个辅助函数的安全隐患是比较大的,所以如果你想使用的话,有一些限定条件:

- 仅在使用 **CONFIG\_BPF\_KPROBE\_OVERRIDE** 配置选项编译内核时可用,并且仅适用于内核代码中 带有 **ALLOW\_ERROR\_INJECTION** 标记的函数
- 仅适用于具有 **CONFIG\_FUNCTION\_ERROR\_INJECTION** 选项的体系结构
- 在 **Linux-4.19** 及之前只有 X86 支持这个功能,但是在 5.15 上支持的架构还是比较多的

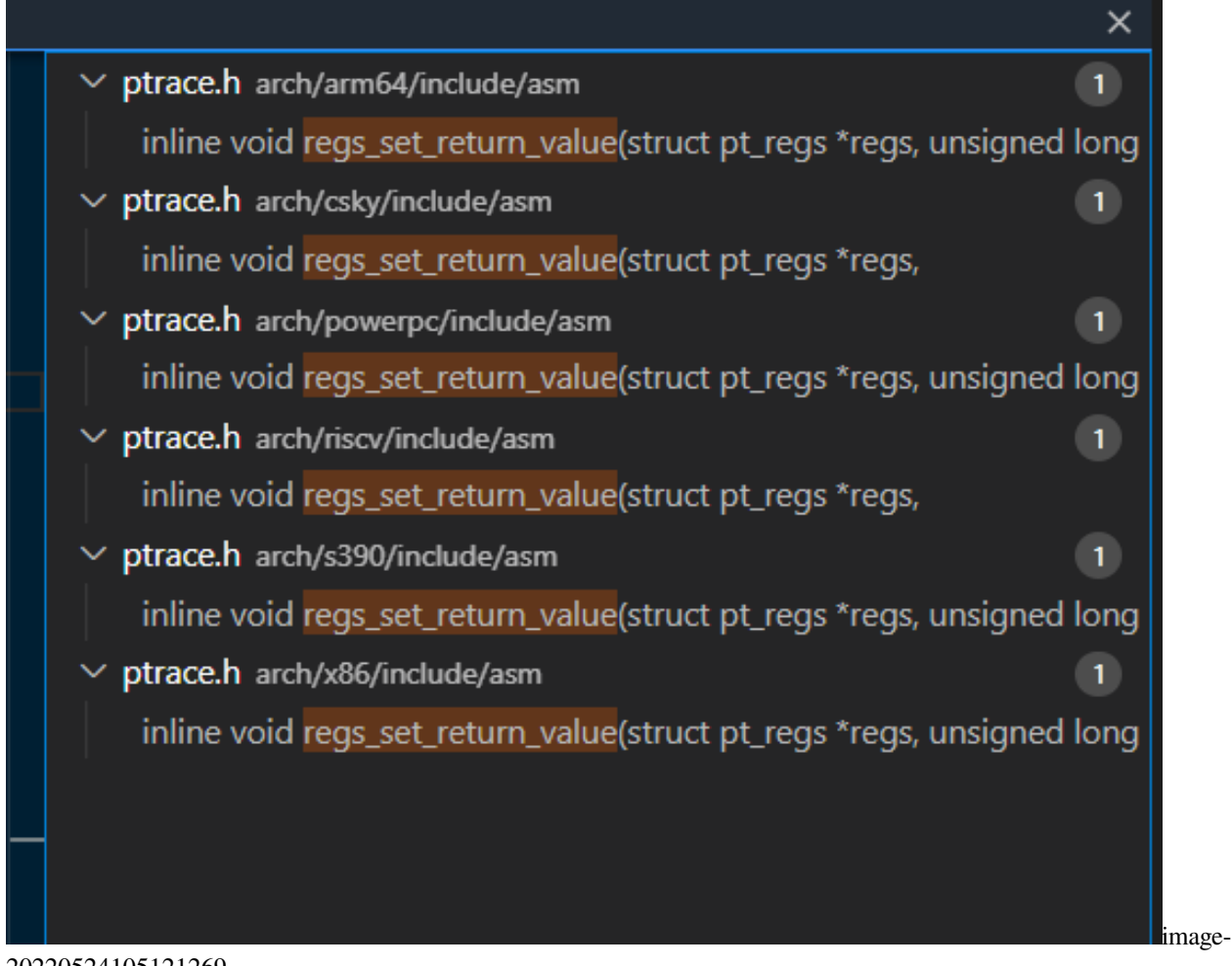

20220524105121269

#### **3.1.2 具体函数实现**

其调用关系如下,主要就是修改 **ax**(即函数返回值) 的值和程序计数器 (上面提到的 PC 是非 intel 厂家对 IP 的 称呼, 也就是 CS:IP):

```
bpf_override_return
        -->regs_set_return_value
        -->override_function_with_return
```

```
//kernel/trace/bpf_trace.c
BPF_CALL_2(bpf_override_return, struct pt_regs *, regs, unsigned long, rc)
{
        regs_set_return_value(regs, rc);
        override_function_with_return(regs);
        return 0;
}
```

```
//arch/x86/include/asm/ptrace.h
static inline void regs_set_return_value(struct pt_regs *regs, unsigned long rc)
{
```
}

(接上页)

```
regs->ax = rc;//修 改ax
```

```
//arch/x86/lib/error-inject.c
asmlinkage void just_return_func(void);
asm(
        ".text\n"
        ".type just_return_func, @function\n"
        ".globl just_return_func\n"
        "just_return_func:\n"
                " ret\n"
        ".size just_return_func, .-just_return_func\n"
);
void override_function_with_return(struct pt_regs *regs)
{
        regs->ip = (unsigned long)&just_return_func;//通 过 嵌 入 汇 编 修 改ip
}
```
#### **3.1.3 ALLOW\_ERROR\_INJECTION 宏**

通过将函数加入 **ALLOW\_ERROR\_INJECTION**,使得该函数可以被 bpf\_override\_return 改写返回 值

```
//include/asm-generic/error-injection.h
#define ALLOW_ERROR_INJECTION(fname, _etype)
static struct error_injection_entry __used
        __section("_error_injection_whitelist")
        _eeil\_addr\_#ffname = {.addr = (unsigned long) fname,
                .etype = EI_ETYPE_##_etype,
        };
```
其实就是定义了一个 error\_injection\_entry 结构体,这个结构体实现的很简单,只有两个变量:

**struct error\_injection\_entry** { **unsigned long** addr; **int** etype; };

其中 addr 是函数地址, etype 是类型, 将其函数加入 error\_injection 白名单

#### **3.2 tracex7\_kern.c 分析**

#### **3.2.1 kern.c**

```
//samples/bpf/tracex7_kern.c
#include <uapi/linux/ptrace.h>
#include <uapi/linux/bpf.h>
#include <linux/version.h>
#include <bpf/bpf_helpers.h>
```
(接上页)

```
SEC("kprobe/open_ctree")
int bpf_prog1(struct pt_regs *ctx)
{
        unsigned long rc = -12;//定 义 需 要 修 改 的 返 回 值
       bpf_override_return(ctx, rc);//直 接 调 用 bpf_override_return
        return 0;
}
char _license[] SEC("license") = "GPL";
u32 _version SEC("version") = LINUX_VERSION_CODE;
```
可以看到,他这里挂载的函数是 open\_ctree,是 btrfs 文件系统中的一个函数

open\_ctree() 打开文件,然后读取文件最前面的 ctree\_header 得到 root 结点所在的块,然后初始化一个内存对 象 tree\_buffer 指向这个块, 然后初始化 radix tree。

这个函数的大概如下:

```
//fs/btrfs/disk-io.c
int __cold open_ctree(struct super_block *sb, struct btrfs_fs_devices *fs_devices,
,→char *options)
{
    ...
}
ALLOW_ERROR_INJECTION(open_ctree, ERRNO);
```
可 以 看 到 最 后 是 有 一 个 **ALLOW\_ERROR\_INJECTION** 宏, 这 个 宏 声 明 了 该 函 数 可 以 被 bpf\_override\_return 改写

#### **3.2.2 user.c**

```
//samples/bpf/tracex7_user.c
#define _GNU_SOURCE
#include <stdio.h>
#include <unistd.h>
#include <bpf/libbpf.h>
int main(int argc, char **argv)
{
        struct bpf_link *link = NULL;
        struct bpf_program *prog;
        struct bpf_object *obj;
        char filename[256];
        char command[256];
        int ret = 0;
       FILE *f;
        if (!argv[1]) {
                fprintf(stderr, "ERROR: Run with the btrfs device argument!\n");
                return 0;
        }
```

```
(接上页)
```

```
snprintf(filename, sizeof(filename), "%s_kern.o", argv[0]);//拿 到*_kern.
,→o的 具 体 名 称
        obj = bpf_object__open_file(filename, NULL);//获 取 *_kern.o
        if (libbpf_get_error(obj)) {
                fprintf(stderr, "ERROR: opening BPF object file failed\n");
                return 0;
        }
       prog = bpf_object__find_program_by_name(obj, "bpf_prog1");//找 到kern.o中 的
,→bpf_prog1 字 段
       if (!prog) {
                fprintf(stderr, "ERROR: finding a prog in obj file failed\n");
                goto cleanup;
        }
        /* 加 载BPF程 序 */
        if (bpf_object__load(obj)) {
                fprintf(stderr, "ERROR: loading BPF object file failed\n");
                goto cleanup;
        }
       link = bpf_program__attach(prog);//attach bpf 程 序
        if (libbpf_get_error(link)) {
               fprintf(stderr, "ERROR: bpf_program__attach failed\n");
               link = NULL;
                goto cleanup;
        }
        snprintf(command, 256, "mount %s tmpmnt/", argv[1]);//
        f = popen (command, "r");
       ret = pclose(f);cleanup:
       bpf_link__destroy(link);
       bpf_object__close(obj);
       return ret ? 0 : 1;
}
```
#### **3.3 bpf\_override\_regs 实现**

将其定义为 bpf\_override\_regs, 意思是修改寄存器的值。

```
#define FUNC_PARM 0 //只 修 改 入 参 , 计 划 支 持 修 改 三 个 入 参
#define FUNC_RETURN 1 //只 修 改 返 回 值
#define FUNC_PARM_RETURN 2 //修 改 入 参+返 回 值
```

```
/**
 * bpf_override_regs - 修 改 指 定 的 寄 存 器
 * @regs: 寄 存 器 上 下 文
 * @flags: 注 入 模 式 , 可 取 FUNC_PARM、FUNC_RETURN、FUNC_PARM_RETURN
* @...: 暂 时 采 用 可 变 形 参 的 方 式
*/
int bpf_override_regs(struct pt_regs *regs, int flags, ...)
{
```
(接上页)

...

}

目前实现的是内核态指定函数的寄存器上下文修改,如果只是要修改函数调用的入参寄存器,可以通过修改 标志位的方式,计划最多支持三个入参的修改,返回值的修改其实原理跟上述是一样的,主要分为两个步骤:

1. 修改寄存器

2. 修改 PC 值

但是有几个问题需要确定:

- 返回值只有一个寄存器 **ax**,但是入参的话可能会有多个,这个可能需要其他方式,比如用宏来区分一 下。
- bpf\_override\_return 是通过白名单的方式来验证函数是否可以 attach,考虑是否直接套用已经实 现的方式,或者自己实现类似机制

这个还需要在 kernel/bpf/verifier.c 具体实现相对应的鉴别方法。

#### **3.4 如何验证项目功能?**

关于验证问题可分为内核态的函数修改和用户态的函数修改:

- 内核态:可以利用自己编写内核模块的方式,通过 EXPORT\_SYMBOL\_GPL 将特定函数暴露出来,然后 再通过我们的接口挂载上去进行修改并且验证。
- 用户态:用户态的函数验证还是比较简单的,类似于 uprobe,比如可以指定相关进程的 PID,直接挂载 上去进行验证返回值或者入参。

#### **4. 项目开发时间计划**

| 日期 | 任务 | | :-----------: | :----------------------------------------------------------- | | 07/01 - 07/15 | 课题的前期准备工 作,寻找相关的函数点 | | 07/15 - 07/31 | 设计相关的分支逻辑 | | 08/01 - 08/14 | 编写相关的自定义函数,并放 入内核编译测试 | 08/15 | 查看中期考核结果 | 108/15 - 08/31 | 内核编译测试通过后, 编写相关用户态测试代 码 | 109/01 - 09/15 | 设计其他功能, 比如用户态的指定函数修改, 指定内存地址修改, 通过替换 PC 的方式替 换函数 | | 09/15 - 09/29 | 整体项目代码测试以及撰写项目文档 | | 09/30 | 完成项目 |

**Usage**

#### **Installation**

To use Lumache, first install it using pip:

**(.venv) \$** pip install lumache

#### **Creating recipes**

To retrieve a list of random ingredients, you can use the lumache.get\_random\_ingredients() function:

The kind parameter should be either "meat", "fish", or "veggies". Otherwise, lumache. get\_random\_ingredients() will raise an exception.

For example:

```
>>> import lumache
>>> lumache.get_random_ingredients()
['shells', 'gorgonzola', 'parsley']
```
**API**